## 利用口座削除

ご利用中の普通預金、貯蓄預金、カードローン、定期預金、積立定期預金の利用口座削除を行うことがで きます。

- ※ 利用口座追加・削除(共通)の手順2の続きです。
- ※ パソコン用画面での操作のみのとなります(スマートフォンの場合もパソコン用画面で操作いただき ます)。

## │ 手順1 │削除する利用口座の選択

┃削除口座情報 大阪支店 (120)

書通

3456789

口座登録メニュー画面へ

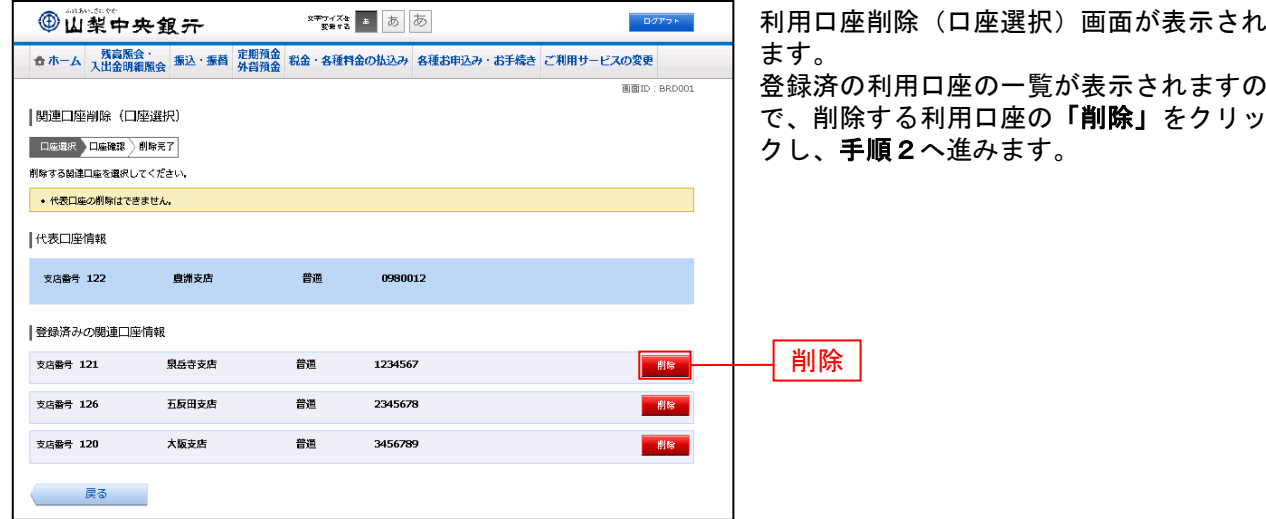

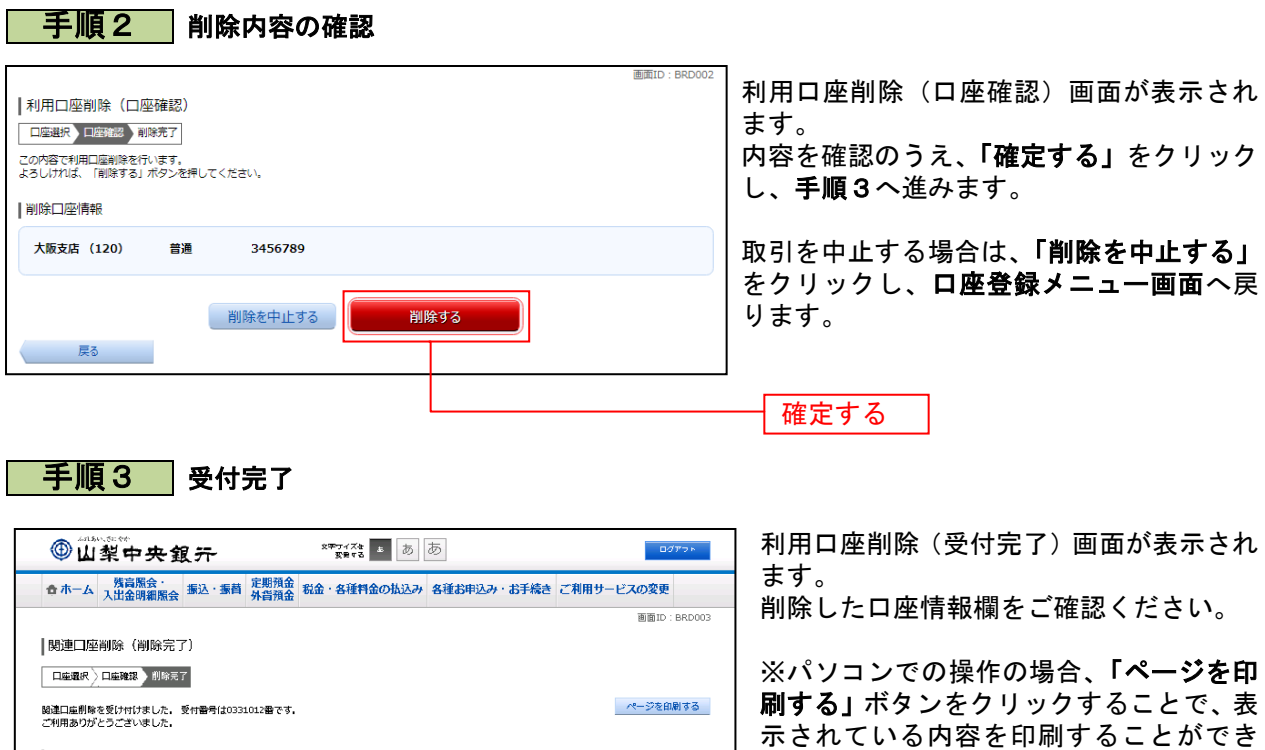

ます。